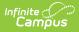

## **Calendar Rights User Groups - Study Guide**

Last Modified on 01/20/2023 2:32 pm CST

Calendar Rights determine what school, year and calendar access is provided to all users within a user group.

Calendar rights work in tandem with Tool Rights, where Tool Rights determine which tools user group members can access and Calendar Rights determine which calendars user group members are allowed to view and modify via Campus tools.

- User Groups
  - Create Calendar Rights User Groups
  - Assign Calendar Rights to a User Group
  - Assign User Groups to Individual Staff Members
  - Assign Calendar User groups to All Staff Members
- Disabling Student and Staff Accounts
  - Disable User Accounts for All Students or Staff in a Selected Calendar(s)
  - Disable User Accounts for All Selected Students or Staff
- Forcing a Password Change
  - Force a Password Change for All Students or Staff in a Selected School(s)
  - Force a Password Change for All Selected Students or Staff
- Adding User Groups to Staff Accounts
  - Add User Groups for All Staff in a Selected School(s)
  - Add User Groups for Specific Staff Members
- Removing User Groups to Staff Accounts
  - Remove User Groups for All Staff in a Selected School(s)
  - Remove User Groups for Specific Staff Members
- Informing Users of Newly Created User Accounts
  - Creating an Email Message to Inform Users of Their New User Account
  - Establishing a Recurring User Account Activation Message
  - Creating Letters to Inform Users of Newly Created User Accounts

## **User Groups**

#### **Create Calendar Rights User Groups**

The first step in assigning calendar rights for staff members is to create a user group(s). A user group is a way to define a specific set of tool and/or calendar rights and apply these rights to all users assigned to the group.

+ Documentation

#### Assign Calendar Rights to a User Group

Once user groups are established, calendar rights can be assigned. Calendar Rights determine what school, year and calendar access is provided to all users within the user group.

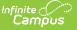

#### + Documentation

#### **Assign User Groups to Individual Staff Members**

Once calendar user groups have been created, individual staff members can then be assigned to the user group(s).

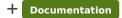

#### Assign Calendar User groups to All Staff Members

You can also assign calendar user groups to staff members en masse using the User Account Batch Wizard.

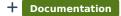

## **Disabling Student and Staff Accounts**

The Disable Account option allows you to disable user accounts for all students or staff within a calendar(s) or for a specific set of users. See the following sections below for more information.

- Disable User Accounts for All Students or Staff in a Selected Calendar(s)
- Disable User Accounts for All Selected Students or Staff

| User Account Batch Wizard                                                                                                    |
|----------------------------------------------------------------------------------------------------|
| This tool can be used to batch create, enable or disable student and staff accounts, or flag them for password change. update.                                                                                                    |
| 1. Account Type Students 🗸                                                                                                    |
| 2. Change Type Disable Account                                                                                                    |
| 3. Additional Account Information                                                                                                    |
| <ul> <li>Disable user accounts for all active students in the selected calendar(s)</li> <li>2021-22 2/3 Day Preschool - NH</li> <li>2021-22 2/3 Day Preschool - ZL</li> <li>2021-22 5 Day Preschool - NHLC</li> <li>2021-22 Adult Academic Program</li> <li>2021-22 C &amp; T OUT (Non Rpt)</li> <li>2021-22 C ooper Credit Recovery</li> <li>2021-22 Early Adventures - Nei</li> <li>2021-22 Early Adventures - PLE</li> <li>2021-22 ECFE - FLT (Non Rpt)</li> <li>2021-22 ECFE NHLC (Non Rpt)</li> <li>2021-22 ECFE NHLC (Non Rpt)</li> <li>2021-22 ECFE NHLC Preschool</li> <li>2021-22 FAIR School - Crystal</li> <li>2021-22 Forest Elementary</li> <li>2021-22 Highview Alternative P</li> </ul> |
| *Ctrl-click or Shift-click to select multiple                                                                                                    |
| O Disable user accounts for all selected students                                                                                                    |
| Preview Changes Save Changes                                                                                                    |

Image 19: Disable Account Option

# Disable User Accounts for All Students or Staff in a Selected Calendar(s)

To disable all user accounts for all students or staff within a selected calendar(s):

- 1. Select an Account Type
  - **Students** Select this option to disable all students within a selected calendar(s).
  - **Staff** Select this option to disable all staff within a selected calendar(s).
- 2. Select a Change Type of 'Disable Account'.
- 3. Mark the **Disable user accounts for all students in the selected calendar(s)** OR **Disable user accounts for all staff in the selected calendar(s)** radio button.
- 4. Select which calendar(s) will have user accounts disabled. To select multiple calendar, hold the CTRL button while selecting each calendar.
- 5. To preview a list of all user accounts that will be disabled, click the **Preview Changes** button. A report will appear in CSV format.
- 6. To initiate the disabling of student or staff user accounts, click the **Save Changes** button. A report will appear in CSV format, detailing all user accounts disabled.

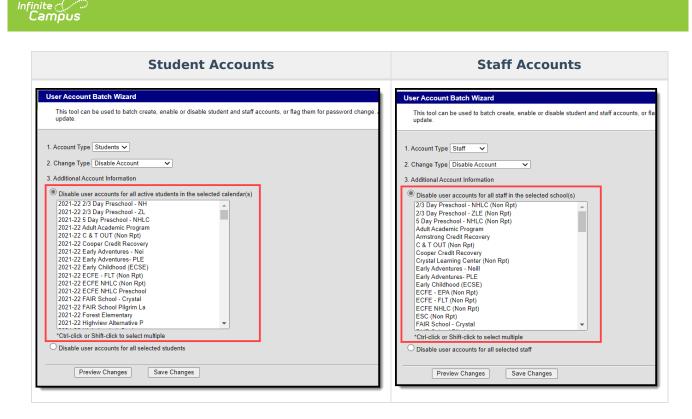

#### **Disable User Accounts for All Selected Students or Staff**

To disable user accounts for a specific student or set of students:

- 1. Select an Account Type
  - **Students** Select this option to disable specific students within a selected calendar(s).
  - **Staff** Select this option to disable specific staff within a selected calendar(s).
- 2. Select a Change Type of 'Enable Account'.
- 3. Mark the **Disable user accounts for selected students** OR **Disable user accounts for all selected staff** radio button.
- Enter search criteria for the student (e.g., Last Name, First Name, Gender, Grade) or staff (e.g., Last Name, First Name, Title, Role) and click the **Search** button. Users matching search criteria will appear in the window on the right.

Search results are district-wide.

- In the B. Select a person to add to edit list window, select the name of each person who will have their user account disabled. When a person is selected, their name will appear in the C. Click on a person to remove from list window.
- 6. To preview a list of all user accounts that will be disabled, click the **Preview Changes** button. A report will appear in CSV format.
- 7. To initiate the disabling of student or staff user accounts, click the **Save Changes** button. A report will appear in CSV format, detailing all user accounts disabled.

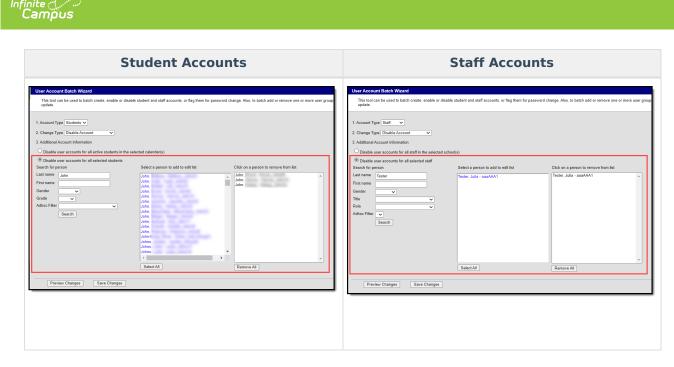

Below is an example of the CSV report that will generate once the **Save Changes** button is selected (Image 20).

| User Account Batch Wizard Report    | <u> </u>  |            |            |  |
|-------------------------------------|-----------|------------|------------|--|
| Generated on 09/20/2017 11:47:29 AM | Ī         |            |            |  |
| Account Type: students              |           |            |            |  |
| Change Type: disableAccount         |           |            |            |  |
| Total number of accounts: 1         |           |            |            |  |
|                                     |           |            |            |  |
|                                     |           |            |            |  |
|                                     |           |            |            |  |
| LastName                            | FirstName | MiddleName | Username   |  |
| Tester                              | Jeff      | J          | testerjeff |  |
|                                     |           |            |            |  |

Image 20: Example of the CSV Report Detailing Disabled Accounts

### **Forcing a Password Change**

The Force Password Change option allows you to force a password change for all student or staff user accounts in a school(s) or for a specific set students or staff.

Only students with a student user account which is enabled and does not already have the Force Password Change field selected will be forced to change their password.

See the following sections below for more information.

- Force a Password Change for All Students or Staff in a Selected School(s)
- Force a Password Change for All Selected Students or Staff

| User Account Batch Wizard                                                                                                    |
|----------------------------------------------------------------------------------------------------|
|                                                                                                    |
| This tool will allow for batch creation, enabling, disabling, and flagging for password change of user accounts via school filter or search and select |
|                                                                                                    |
|                                                                                                    |
| 1. Account Type Students                                                                                                    |
| 2. Observe Turne France Reserved Observe T                                                                                                    |
| 2. Change Type Force Password Change 🔻                                                                                                    |
| 3. Additional Account Information                                                                                                    |
| Force password change for all student accounts in the selected school(s)                                                                               |
| AREnEnded                                                                                                    |
| AREINOSTOW                                                                                                    |
| ARENPIMAY                                                                                                    |
| AREnSecondary                                                                                                    |
| BOE                                                                                                    |
| Booth Hill Elementary School                                                                                                    |
| CSReportEnded                                                                                                    |
| CSReportNoShow                                                                                                    |
| CSReportPrimary                                                                                                    |
| CSReportSecondary                                                                                                    |
| DAEWStudentPrimary                                                                                                    |
| Daniels Farm Elementary School                                                                                                    |
| Frenchtown Elementary School                                                                                                    |
| GrRepEnded                                                                                                    |
| GrRepNoShow                                                                                                    |
| GrRepPrimary 👻                                                                                                    |
| *Ctrl-click or Shift-click to select multiple                                                                                                    |
| O Force password change for all selected students                                                                                                    |
| <ul> <li>Force passifier analysis of all selected students</li> </ul>                                                                                  |
|                                                                                                    |
|                                                                                                    |
|                                                                                                    |
| Preview Changes Save Changes                                                                                                    |
|                                                                                                    |
|                                                                                                    |

Image 21: Force Password Change Option

# Force a Password Change for All Students or Staff in a Selected School(s)

To force a password change for all student or staff accounts in a selected school(s):

- 1. Select an Account Type
  - **Student** Selecting this option means all students within the selected school(s) will be forced to change their password.
  - **Staff** Selecting this option means all staff within the selected school(s) will be forced to change their password. Staff are identified based on the presence of a District Assignment record.

When forcing a password change for staff, the tool omits staff members with the following Product Security Roles: Application Security, Finance, Human Resources, Open Market Food Service, Payroll, Student Information System, Campus Learning.

- 2. Select a **Change Type** of 'Force Password Change'.
- 3. Mark the Force password change for all student accounts in the selected school(s) OR Force password change for all staff accounts in the selected school(s) radio button.
- 4. Select which schools will have all student or staff accounts forced to change their password.

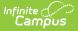

- 5. To preview a list of all user accounts that will be impacted, click the **Preview Changes** button. A report will appear in CSV format.
- 6. To initiate the forcing of a password change for student or staff user accounts in the selected school(s), click the **Save Changes** button. A report will appear in CSV format, detailing all user accounts impacted.

Only students with an active user account, an active or future enrollment record in the selected school(s), and does not already have the Force Password Change field selected will be required to change their user account password.

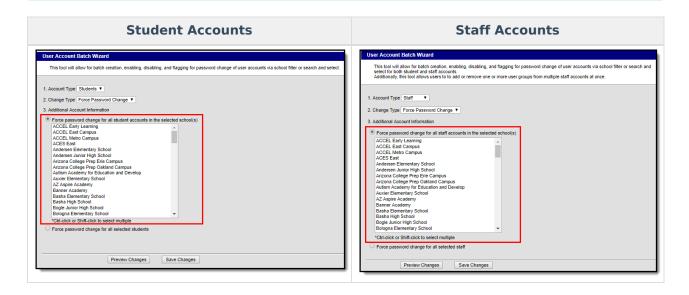

### Force a Password Change for All Selected Students or Staff

To force a password change for specific students or staff:

- 1. Select an Account Type.
  - 1. **Student** Select this option to force a password change for specific students.
  - 2. **Staff** Select this option to force a password change for specific staff. Logic identifies staff members by looking for user accounts set with a Homepage of 'Campus Application' and then excluding some users based on their user group/product security roles.

When forcing a password change for staff, the tool omits staff members with the following Product Security Roles: Application Security, Finance, Human Resources, Open Market Food Service, Payroll, Student Information System, Campus Learning.

- 2. Select a Change Type of 'Force Password Change'.
- 3. Mark the Force password change for all selected students or Force password change for all selected staff radio button.

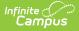

 Enter search criteria for the student (e.g., Last Name, First Name, Gender, Grade) or staff (e.g., Last Name, First Name, Title, Role) and click the **Search** button. Users matching search criteria will appear in the window on the right.

Search results are district-wide.

- 5. In the **B. Select a person to add to edit list** window, select the name of each person who will be forced to change their password. When a person is selected, their name will appear in the **C. Click on a person to remove from list** window.
- 6. To preview a list of all user accounts that will be impacted, click the **Preview Changes** button. A report will appear in CSV format.
- 7. To initiate the forcing of a password change for all selected students or staff, click the **Save Changes** button. A report will appear in CSV format, detailing all user accounts impacted.

Only selected students with an active user account, an active or future enrollment record in the selected school(s), and does not already have the Force Password Change field selected will be required to change their user account password.

| User Account Batch Waard         In too iii allow for batch onesting, stakling, and fagging for password charge of user accounts is achood filter or search and select.         1. Account Type Statem 1         2. Octoger Type Toore Password Charge of user accounts is achood filter or search and select.         3. Additional Account Type Statem 1         2. Octoger Type Toore Password Charge of user accounts in the selected school (s)         ** Force password Charge for all selected school (s)         ** Force password Charge of all selected school (s)         ** Force password Charge for all selected school (s)         ** Force password Charge for all selected school (s)         ** Force password Charge for all selected school (s)         ** Force password Charge for all selected school (s)         ** Force password Charge for all selected school (s)         ** Force password Charge for all selected school (s)         ** Force password Charge for all selected school (s)         ** Force password Charge for all selected school (s)         ** Force password Charge for all selected school (s)         ** Force password Charge for all selected school (s)         ** Force password Charge for all selected school (s)         ** Force password Charge for all selected school (s)         ** Force password Charge for all selected school (s)         ** Force password Charge for all selected school (s)         ** Force password Charg | Student Accounts                                                                                                    | Staff Accounts                                                                                                    |
|----------------------------------------------------------------------------------------------------|----------------------------------------------------------------------------------------------------|----------------------------------------------------------------------------------------------------|
| Perview Changes Save Changes Save Changes                                                                                                    | The loof will allow for batch creation, enabling, diskling, and flagging for password change of user accounts via school filter or search and select.  1. Account "type Enser Password Change = 2. Orange Type Frome Password Change = 3. Additional Account Information From to password change for all seatched students A Search Transmot B Seect a person to add to edit set C Click on a person to remove from ist Left tame Grade C Click on a person to remove from ist Left tame Grade O Click on a person to remove from ist Left tame Left tame Left tam Left tame Left tam Left tam Left | To board allow to balance users to add or anothing add by going to groups of some accounts do advoat file or search and select for both student and staff accounts and accounts for advoat file or search and select for both student and staff accounts and accounts for advoat file or search and select for both student and staff accounts and accounts for advoat file or search and select for both student and staff accounts and accounts for advoat file or search and select for both student and staff accounts and accounts for advoat file or search and select for both student and staff accounts and accounts for advoat file or search and select for both student and staff accounts and accounts for advoat file or search and select for both student and staff accounts and accounts for advoat file or search and select for both student and staff accounts and accounts and accounts |

Below is an example of the CSV report that will generate once the Save Changes button is selected (Image 20).

|                                     |           |            |          | _ |
|-------------------------------------|-----------|------------|----------|---|
| User Account Batch Wizard Report    |           |            |          |   |
| Generated on 09/26/2017 03:34:45 PM |           |            |          |   |
| Account Type: students              |           |            |          |   |
| Change Type: forcePasswordChange    |           |            |          |   |
| Total number of accounts: 4         |           |            |          |   |
|                                     |           |            |          |   |
|                                     |           |            |          |   |
|                                     |           |            |          |   |
| LastName                            | FirstName | MiddleName | Username |   |
|                                     | John      | Tester     | John555  |   |
|                                     | John      | Tester     | John888  |   |
|                                     | John      | Tester     | John444  |   |
|                                     | John      | Tester     | John777  |   |
|                                     |           |            |          |   |
|                                     |           |            |          |   |

Image 22: Example of the CSV Report Detailing User Accounts Forced to Change Their Password

# **Adding User Groups to Staff Accounts**

User Groups can be assigned to all staff user accounts within a school or for a specific set of staff members. This functionality is useful in mass applying calendar rights and tool rights for all staff members in a school or for a specific set of staff members (e.g., all teachers, specific counselors, etc).

User Groups are broken into the three following categories:

- Tool Rights Groups These groups only contain tool rights and do not assign calendar rights.
- **Calendar Group** These groups only contain calendar rights and do not assign tool rights.
- **Mixed or Empty Group** These groups assign a combination of tool and calendar rights or they are blank and contain no calendar or tool rights at the moment.

By separating user groups into these categories, users have more control over what types of rights are assigned and can easily identify and sort through different user groups when assigning.

User groups containing all schools and all calendars cannot be added to staff accounts via the User Account Batch Wizard. User accounts requiring all schools/all calendars must be handled manually.

See the following sections below for more information.

- Add User Groups for All Staff in a Selected School(s)
- Add User Groups for Specific Staff Members

| User Account Batch Wizard                                                                                                    |                                                                                                    |                                                                             |
|----------------------------------------------------------------------------------------------------|----------------------------------------------------------------------------------------------------|-----------------------------------------------------------------------------|
| This tool will allow for batch creation, enabling, disabling, a<br>Additionally, this tool allows users to to add or remove one                                                                                                    | Ind flagging for password change of user accounts via<br>or more user groups from multiple staff accounts at or                                      | school filter or search and select for both student and staff accounts nee. |
| Account Type Staff ▼     Add User Groups ▼     Add User Groups ▼     Add User Groups     Group Type Calendar Group ▼     Group Name wilder     Search                                                                                                    | Click on a group to add to the list<br>Wilder 16-17 Calendar<br>Wilder Admin Calendar<br>Wilder Calendar<br>Wilder PreSchool<br>Wilder SACC Calendar | Click on a group to remove from list<br>Wilder 16-17 Calendar               |
|                                                                                                    | Select All                                                                                                    | Remove All                                                                  |
| Add User Groups to all staff in the selected school(s)                                                                                                    |                                                                                                    |                                                                             |
| AA<br>Ames Elementary<br>Arapahoe High School<br>Centernial Academy<br>Center for Online Studies<br>Center for Online Studies Evening S<br>East Elementary School<br>Englewood School District<br>Euclid Middle School<br>Frield Elementary School<br>Goddard Middle School<br>Heritage High School<br>High School Choice - AHS/HHS/LHS<br>High School Choice - HHS/LHS<br>Highland Elementary School<br>*Ctrl-click or Shift-click to select multiple<br>Add User Groups for selected staff |                                                                                                    |                                                                             |
| Add User Groups for selected staff      Preview Changes     Save Changes                                                                                                    |                                                                                                    |                                                                             |

Image 23: Add User Groups Option

### Add User Groups for All Staff in a Selected School(s)

To add user groups for all staff within a selected school(s):

- 1. Select an Account Type of 'Staff'
- 2. Select a Change Type of 'Add User Groups'.
- 3. Search for a User Group by first selecting the **Group Type**. Only user groups of this type will appear in search results.
- 4. Enter the **Group Name** being searched. Only user groups of the selected type which matches the group name entered will appear in search results.
- Click the Search button. Search results will appear in the Click on a group to add to the list window on the right.
- 6. Select which groups will be assigned to these user accounts. Selected groups will appear in the **Click on a group to remove from list** window.
- 7. Repeat steps 1-6 If additional tool rights groups, calendar groups, or mix user groups should be

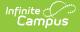

added.

- 8. Select the Add User Groups to all staff in the selected school(s) radio button.
- 9. Select which school(s) will have selected user groups assigned to all staff members. To select multiple schools, hold the CTRL button while selecting each school.
- 10. To preview a list of all user accounts and what user groups will be added, click the **Preview Changes** button. A report will appear in CSV format.
- 11. Select the **Save Changes** button. Specified User Groups have now been added to all staff members in the selected schools.

| User Account Batch Wizard                                                                                                    |                                                                                                    |                                                                                 |
|----------------------------------------------------------------------------------------------------|----------------------------------------------------------------------------------------------------|---------------------------------------------------------------------------------|
| This tool will allow for batch creation, enabling, disabling<br>Additionally, this tool allows users to to add or remove o                                                                                                    | and flagging for password change of user accounts via<br>ne or more user groups from multiple staff accounts at or | school filter or search and select for both student and staff accounts.<br>nce. |
| 1. Account Type Staff      2. Change Type Add User Groups      3. Additional Account Information                                                                                                    |                                                                                                    |                                                                                 |
| Search Groups                                                                                                    | Click on a group to add to the list                                                                                | Click on a group to remove from list                                            |
| Group Type Calendar Group  Group Name Search                                                                                                    | 16-17 Calendar<br>Admin Calendar<br>Calendar<br>PreSchool<br>SACC Calendar                                         | 16-17 Calendar                                                                  |
| Add User Groups to all staff in the selected school(s)     AA     Ames Elementary     Arapahoe High School     Centernial Academy     Center for Online Studies Evening S     East Elementary School     Englewood School District     Euclid Middle School     Field Elementary School     Franklin Elementary School     Heritage High School     Heritage High School     High School Choice - AHS/HHS/LHS     High School Choice - HHS/LHS     Highland Elementary School     *Ctri-click or Shift-click to select multiple     Add User Groups for selected staff | Select All                                                                                                    | Remove All                                                                      |
| Preview Changes Save Changes                                                                                                    |                                                                                                    |                                                                                 |

Image 24: Adding User Groups for All Staff in a School(s)

### **Add User Groups for Specific Staff Members**

To add user groups for specific staff members:

- 1. Select an Account Type of 'Staff'
- 2. Select a **Change Type** of 'Add User Groups'.
- 3. Search for a User Group by first selecting the **Group Type**. Only user groups of this type will

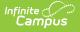

appear in search results.

- 4. Enter the **Group Name** being searched. Only user groups of the selected type which matches the group name entered will appear in search results.
- 5. Click the **Search** button. Search results will appear in the **Click on a group to add to the list** window on the right.
- 6. Select which groups will be assigned to these user accounts. Selected groups will appear in the **Click on a group to remove from list** window.
- 7. Repeat steps 1-6 If additional tool rights groups, calendar groups, or mix user groups should be added.
- 8. Select the **Add User Groups for selected staff** radio button.
- 9. Search for a person by entering identifying criteria (e.g., Last Name, First Name, Gender, Title, etc) and click the **Search** button. Search results will appear in the window to the right.

Search results are district-wide.

- Select which users will have user groups added by click on their name in the Select a person to add to edit list window. Once a person is selected they will appear in the Click on a person to remove from list window.
- 11. To preview a list of what user groups will be added for which people, click the **Preview Changes** button. A report will appear in CSV format.
- 12. Once ready initiate the addition of the user groups, select the **Save Changes** button. Specified User Groups have now been added to the selected users.

| User Account Batch Wizard                                                                                         |                                                                                                    |                                                                                              |
|----------------------------------------------------------------------------------------------------|----------------------------------------------------------------------------------------------------|----------------------------------------------------------------------------------------------|
| This tool will allow for batch creation, enabling, disa<br>Additionally, this tool allows users to to add or remo | bling, and flagging for password change of user acc<br>ve one or more user groups from multiple staff acco | counts via school filter or search and select for both student and staff ac<br>unts at once. |
| 1. Account Type Staff                                                                                             |                                                                                                    |                                                                                              |
| 2. Change Type Add User Groups 🔻                                                                                  |                                                                                                    |                                                                                              |
| 3. Additional Account Information                                                                                 |                                                                                                    |                                                                                              |
| Search Groups                                                                                                    | Click on a group to add to the list                                                                        | Click on a group to remove from list                                                         |
| Group Type Calendar Group   Group Name Search                                                                     | 16-17 Calendar<br>Admin Calendar<br>Calendar<br>PreSchool<br>SACC Calendar                                 | 16-17 Calendar                                                                               |
|                                                                                                    | Select All                                                                                                 | Remove All                                                                                   |
| Add User Groups to all staff in the selected school                                                               | (e)                                                                                                    |                                                                                              |
| Add User Groups for selected staff                                                                                | (9)                                                                                                    |                                                                                              |
| Search for person                                                                                                 | Select a person to add to edit list                                                                        | Click on a person to remove from list                                                        |
| Last name Johnson First name Gender                                                                               | Johnson, Carole - CMJohnson<br>Johnson, Carolyn - CFJohnson<br>Johnson, Geri - GJohnson                    | Johnson, Carole - CMJohnson<br>Johnson, Carolyn - CFJohnson                                  |
| Title   Role   Adhoc Filter  Search                                                                               |                                                                                                    |                                                                                              |
|                                                                                                    |                                                                                                    |                                                                                              |
|                                                                                                    | Select All                                                                                                 | Remove All                                                                                   |

Image 25: Adding User Groups for Specific Staff Members

Below is an example of the report that is produced once user groups are added.

| User Account Batch Wizard Report    |           |            |           |                |
|-------------------------------------|-----------|------------|-----------|----------------|
| Generated on 10/26/2017 02:34:39 PM |           |            |           |                |
| Account Type: staff                 |           |            |           |                |
| Change Type: addGroups              |           |            |           |                |
|                                     |           |            |           |                |
|                                     |           |            |           |                |
|                                     |           |            |           |                |
|                                     |           |            |           |                |
| LastName                            | FirstName | MiddleName | UserName  | GroupName      |
| Johnson                             | Carole    |            | CMJohnson | 16-17 Calendar |
| Johnson                             | Carole    |            | CMJohnson | Admin Calendar |
| Johnson                             | Carole    |            | CMJohnson | Calendar       |
| Johnson                             | Carole    |            | CMJohnson | PreSchool      |
| Johnson                             | Carole    |            | CMJohnson | SACC Calendar  |
| Johnson                             | Carolyn   |            | CFJohnson | 16-17 Calendar |
| Johnson                             | Carolyn   |            | CFJohnson | Admin Calendar |
| Johnson                             | Carolyn   |            | CFJohnson | Calendar       |
| Johnson                             | Carolyn   |            | CFJohnson | PreSchool      |
| Johnson                             | Carolyn   |            | CFJohnson | SACC Calendar  |
|                                     |           |            |           |                |

Image 26: Example of the User Group Report

Infinite Campus

### **Removing User Groups to Staff** Accounts

User Groups can also be removed from all staff user accounts within a school or for a specific set of staff members. This functionality is useful in mass removing calendar rights and tool rights for all staff members in a school or for a specific set of staff members (e.g., all teachers, specific counselors, etc).

See the following sections below for more information.

- Remove User Groups for All Staff in a Selected School(s)
- Remove User Groups for Specific Staff Members

| finite (Campus                                                                                                    |                                                                                                    |                                                                                    |
|----------------------------------------------------------------------------------------------------|----------------------------------------------------------------------------------------------------|------------------------------------------------------------------------------------|
| User Account Batch Wizard                                                                                                  |                                                                                                    |                                                                                    |
| This tool will allow for batch creation, enabling, disabling<br>Additionally, this tool allows users to to add or remove o | and flagging for password change of user accounts vi<br>ne or more user groups from multiple staff accounts at a | a school filter or search and select for both student and staff accounts.<br>once. |
| 1. Account Type Staff      2. Change Type Remove User Groups      3. Additional Account Information                        |                                                                                                    |                                                                                    |
| Search Groups                                                                                                    | Click on a group to add to the list                                                                              | Click on a group to remove from list                                               |
| Group Type V<br>Group Name Search                                                                                          |                                                                                                    |                                                                                    |
|                                                                                                    | Select All                                                                                                    | Remove All                                                                         |

Image 27: Remove User Groups Option

### Remove User Groups for All Staff in a Selected School(s)

To remove user groups for all staff within a selected school(s):

- 1. Select an Account Type of 'Staff'
- 2. Select a **Change Type** of 'Remove User Groups'.
- 3. Search for a User Group by first selecting the **Group Type**. Only user groups of this type will appear in search results.
- 4. Enter the **Group Name** being searched. Only user groups of the selected type which matches the group name entered will appear in search results.
- 5. Click the **Search** button. Search results will appear in the **Click on a group to add to the list** window on the right.
- 6. Select which groups will be removed from these user accounts. Selected groups will appear in the **Click on a group to remove from list** window.
- 7. Repeat steps 1-6 If additional tool rights groups, calendar groups, or mix user groups should be added for removal.
- 8. Select the **Remove User Groups to all staff in the selected school(s)** radio button.
- 9. Select which school(s) will have selected user groups removed for all staff members. To select multiple schools, hold the CTRL button while selecting each school.
- 10. To preview a list of all user accounts that will have user groups removed, click the **Preview Changes** button. A report will appear in CSV format.
- 11. Select the **Save Changes** button. Specified User Groups have now been removed to all staff members in the selected schools.

| User Account Batch Wizard                                                                                                    | ·                                                                                                    |                                                                            |
|----------------------------------------------------------------------------------------------------|----------------------------------------------------------------------------------------------------|----------------------------------------------------------------------------|
|                                                                                                    | ang, and hagging for password change of user accounts via<br>a one or more user groups from multiple staff accounts at or | a school filter or search and select for both student and staff accounce.  |
| 1. Account Type Staff      2. Change Type Remove User Groups      3. Additional Account Information Search Groups                                                                                                    | Click on a group to add to the list                                                                                       | Click on a group to remove from list                                       |
| Group Type Calendar Group   Group Name Search                                                                                                    | 16-17 Calendar<br>Admin Calendar<br>Calendar<br>PreSchool<br>SACC Calendar                                                | 16-17 Calendar<br>Admin Calendar<br>Calendar<br>PreSchool<br>SACC Calendar |
| Remove User Groups from all staff in the selected s     AA     Ames Elementary     Arapahoe High School     Centernial Academy     Center for Online Studies     Center for Online Studies     Center for Online Studies     East Elementary School     Englewood School District     Euclid Middle School     Field Elementary School     Franklin Elementary School     Goddard Middle School     Heritage High School     Heritage High School | chool(s)                                                                                                    | Remove All                                                                 |
| High School Choice - AHS/HHS/LHS<br>High School Choice - HHS/LHS<br>Highland Elementary School<br>*Ctrl-click or Shift-click to select multiple<br>Remove User Groups for selected staff                                                                                                    | <b>•</b>                                                                                                    |                                                                            |

Image 28: Removing User Groups for All Staff in a School(s)

#### **Remove User Groups for Specific Staff Members**

To remove user groups for specific staff members:

- 1. Select an Account Type of 'Staff'
- 2. Select a **Change Type** of 'Remove User Groups'.
- 3. Search for a User Group by first selecting the **Group Type**. Only user groups of this type will appear in search results.
- 4. Enter the **Group Name** being searched. Only user groups of the selected type which matches the group name entered will appear in search results.
- Click the Search button. Search results will appear in the Click on a group to add to the list window on the right.
- 6. Select which groups will be removed from these user accounts. Selected groups will appear in the **Click on a group to remove from list** window.
- 7. Repeat steps 1-6 If additional tool rights groups, calendar groups, or mix user groups should be

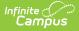

added for removal.

- 8. Select the **Remove User Groups for selected staff** radio button.
- 9. Search for a person by entering identifying criteria (e.g., Last Name, First Name, Gender, Title, etc) and click the **Search** button. Search results will appear in the window to the right.

Search results are district-wide.

- 10. Select which users will have user groups removed by click on their name in the **Select a person to add to edit list** window. Once a person is selected they will appear in the **Click on a person to remove from list** window.
- 11. To preview a list of what user groups will be removed for which people, click the **Preview Changes** button. A report will appear in CSV format.
- 12. Once ready initiate the removal of the user groups, select the **Save Changes** button. Specified User Groups have now been removed for the selected users.

| Jser Account Batch Wizard                                                                                          |                                                                                         |                                                                               |
|----------------------------------------------------------------------------------------------------|-----------------------------------------------------------------------------------------|-------------------------------------------------------------------------------|
|                                                                                                    |                                                                                         |                                                                               |
|                                                                                                    | bling, and flagging for password change of user acc                                     | ounts via school filter or search and select for both student and staff accou |
| Additionally, this tool allows users to to add or remov                                                            | ve one or more user groups from multiple staff accord                                   | unts at once.                                                                 |
|                                                                                                    |                                                                                         |                                                                               |
| 1. Account Type Staff                                                                                              |                                                                                         |                                                                               |
| 2. Change Type Remove User Groups 🔻                                                                                |                                                                                         |                                                                               |
| 3. Additional Account Information                                                                                  |                                                                                         |                                                                               |
| Search Groups                                                                                                    | Click on a group to add to the list                                                     | Click on a group to remove from list                                          |
| Group Type Calendar Group V<br>Group Name Search                                                                   | 16-17 Calendar<br>Admin Calendar<br>Calendar<br>PreSchool<br>SACC Calendar              | 16-17 Calendar<br>Admin Calendar<br>Calendar<br>PreSchool<br>SACC Calendar    |
| Remove User Groups from all staff in the selected and the selected staff     Remove User Groups for selected staff | Select All<br>school(s)                                                                 | Remove All                                                                    |
| Search for person                                                                                                  | Select a person to add to edit list                                                     | Click on a person to remove from list                                         |
| Last name Johnson First name Gender Title Role Adhoc Filter Search                                                 | Johnson, Carole - CMJohnson<br>Johnson, Carolyn - CFJohnson<br>Johnson, Geri - GJohnson | Johnson, Carole - CMJohnson<br>Johnson, Carolyn - CFJohnson                   |
|                                                                                                    | Select All                                                                              | Remove All                                                                    |
| Preview Changes Save Changes                                                                                       |                                                                                         |                                                                               |

Image 29: Removing User Groups for Specific Staff Members

#### Below is an example of the report that will appear once the **Save Changes** button is selected.

| User Account Batch Wizard Preview   |           |            |           |                |
|-------------------------------------|-----------|------------|-----------|----------------|
| Generated on 10/26/2017 02:36:33 PM |           |            |           |                |
| Account Type: staff                 |           |            |           |                |
| Change Type: removeGroups           |           |            |           |                |
|                                     |           |            |           |                |
|                                     |           |            |           |                |
|                                     |           |            |           |                |
|                                     |           |            |           |                |
| LastName                            | FirstName | MiddleName | UserName  | GroupName      |
| Johnson                             | Carole    |            | CMJohnson | 16-17 Calendar |
| Johnson                             | Carole    |            | CMJohnson | Admin Calendar |
| Johnson                             | Carole    |            | CMJohnson | Calendar       |
| Johnson                             | Carole    |            | CMJohnson | PreSchool      |
| Johnson                             | Carole    |            | CMJohnson | SACC Calendar  |
| Johnson                             | Carolyn   |            | CFJohnson | 16-17 Calendar |
| Johnson                             | Carolyn   |            | CFJohnson | Admin Calendar |
| Johnson                             | Carolyn   |            | CFJohnson | Calendar       |
| Johnson                             | Carolyn   |            | CFJohnson | PreSchool      |
| Johnson                             | Carolyn   |            | CFJohnson | SACC Calendar  |

Image 30: Example of the Remove User Groups Report

## Informing Users of Newly Created User Accounts

You can inform all users who have a newly created user account or who have never logged into their user account to log into their account and update their account password by using the User Account Messenger, User Account Messenger Scheduler, and Account Letter Builder tools.

Click here to expand...

See the following sections below for more information:

- Creating an Email Message to Inform Users of Their New User Account
- Establishing a Recurring User Account Activation Message
- Creating Letters to Inform Users of Newly Created User Accounts

# Creating an Email Message to Inform Users of Their New User Account

Tool Search: User Account Messenger

You can use the User Account Messenger to send an email for users to follow and access their new user account.

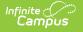

| User Account Messenger 🔄 User Management > User Account Administration > User Account Messenger                                                                                                    |  |  |  |  |  |  |
|----------------------------------------------------------------------------------------------------|--|--|--|--|--|--|
|                                                                                                    |  |  |  |  |  |  |
| User Account Messenger                                                                                                    |  |  |  |  |  |  |
| The User Account Messenger will send security account-related messages to Messenger contacts for student and/or staff and/or parent and guardian accounts based upon the criteria<br>selected in the filter criteria section below. You can select between a generic Student, Staff or Parent/Guardian with a force change password setting or a specific expiration date filter, or you<br>can select amongst the student or person (Census/Staff) based Ad Hoc filter or utilize an additional auto-generated guardian selection which is based upon a student based Ad Hoc filter. |  |  |  |  |  |  |
| Additional functionality includes the ability to generate messages with a unique account activation URL and an expiration date for the end user to log on. This expiration date can be set in the filter criteria section below and will always be required when the uniqueLinkActivationURL Campus field is selected in the Messenger editor. Please see the associated help for this tool for more detailed information.                                                                                                    |  |  |  |  |  |  |
| As with the standard Messenger functionality, the Template Name and User/Group can be changed after selecting Save or Copy. Messages templates that have been saved can be scheduled for automatic delivery in the User Account Messenger Scheduler tool.                                                                                                    |  |  |  |  |  |  |
| User/Group User   Template <a href="mailto:save">Template <a href="mailto:save">Copy</a> Delete</a>                                                                                                    |  |  |  |  |  |  |
| Enter the filter criteria for User Account Builder:                                                                                                    |  |  |  |  |  |  |
| Deliver to:                                                                                                    |  |  |  |  |  |  |
| O Individual Search                                                                                                    |  |  |  |  |  |  |
| O Student                                                                                                    |  |  |  |  |  |  |
| Staff Member                                                                                                    |  |  |  |  |  |  |
| Parent/Guardian                                                                                                    |  |  |  |  |  |  |
| Force Change Password                                                                                                    |  |  |  |  |  |  |
| Expiration Date                                                                                                    |  |  |  |  |  |  |
| O Student based Ad Hoc Filters                                                                                                    |  |  |  |  |  |  |
| O Census/Staff based Ad Hoc Filters (Portal Accounts)                                                                                                    |  |  |  |  |  |  |
| Census/Staff based Ad Hoc Filters (Staff Accounts)                                                                                                    |  |  |  |  |  |  |
| O Guardians of Student based Ad Hoc Filters                                                                                                    |  |  |  |  |  |  |
| Account Activation URL Expiration Date: 03/27/2024                                                                                                    |  |  |  |  |  |  |
| Reply To Email: icdemo@icdemo.mg.infinitecampus.org                                                                                                    |  |  |  |  |  |  |

Image 31: User Account Messenger

In the example below, an Ad hoc filter was created which includes the total login count (usage.totalLoginCount) and if the account is flagged to require a password change (usage.forceChangePassword). These fields are important as can be combined with Filter Parameters to identify only those users who have a Campus user account who have never logged into their account and need to change their password (which will be the case for any accounts autogenerated via Account Security Preferences).

Use the following values to ensure a proper list is generated (see Image 32):

- usage.totalLoginCount
  - Operator: =
  - Value: 0
- usage.forceChangePassword
  - Operator: =TRUE

| Ad Hoc Query Wizard - Field Selection                                                                                                    |                                                             |
|----------------------------------------------------------------------------------------------------|-------------------------------------------------------------|
| Select fields to use for creating a filter for which logic and output formatting may be appl<br>Function option to add the field to the Selected Fields window. To remove a field from th<br>back arrow < The output will sequence the fields in the order selected; however, the s<br>At least one field must be selected to continue.                                                                                                    | e Selected Fields window, select the field(s) and click the |
| Field Selection > Filter Parameters > Output Formatting > Grouping and Aggregation                                                                                                    |                                                             |
|                                                                                                    | •                                                           |
| Select categories & fields                                                                                                    |                                                             |
| Filter By Search Clear                                                                                                    |                                                             |
| All Fields                                                                                                    | Selected Fields<br>usage.totalLoginCount                    |
| 🗄 🐨 🖾 Student                                                                                                    | usage.forceChangePassword<br>student.firstName              |
| E ≰≥ Demographics<br>                                                                                                    | student.lastName                                            |
| E School Calendar                                                                                                    | usage.username                                              |
| E ≤≥ School                                                                                                    |                                                             |
| Eg. ≪≥ Learner                                                                                                    |                                                             |
| terret and the second second |                                                             |
| Ad Hoc Query Wizard - Filter Parameters<br>Parameters are used to filter data based on specific logic. Use the ope<br>not being output. Click the Add Field button to apply additional logic cri<br>Expression (optional) to set conditions for the operators using AND, O                                                                                                    | R, and NOT conditions. If a Logical Expression i            |
| will be applied to all operators. If using Logical Expression, include all fi<br>Field Selection > Filter Parameters > Output Formatting > Grouping a                                                                                                    |                                                             |
| *Query Name: Users with a New User Account                                                                                                    |                                                             |
| Short Description:                                                                                                    |                                                             |
| Long Description:                                                                                                    |                                                             |
| Filter the data                                                                                                    |                                                             |
|                                                                                                    |                                                             |
| ID *Field Operator Value<br>1 usage.totalLoginCount • = • • 0                                                                                                    |                                                             |
|                                                                                                    |                                                             |
| × 2 usage.forceChangePassword ▼ = TRUE ▼                                                                                                    |                                                             |
| X <sup>3</sup> student.firstName V                                                                                                    |                                                             |
| X 4 student.lastName V V                                                                                                    |                                                             |
| × 5 usage.username ▼ ▼                                                                                                    |                                                             |
| Add                                                                                                    |                                                             |
|                                                                                                    |                                                             |
|                                                                                                    |                                                             |

Image 32: Filter of Users Who Need to Log into their User Account

Once this filter is created, use the User Account Messenger to send a message to each one of these users.

This message should include the following Campus fields:

• The accountManagement.username field.

Infinite Campus

• The accountManagement.uniqueLinkActivationURL field.

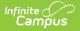

• The accountManagmeent.uniqueLinkExpirationDate field.

You should also enter an **Account Activation URL Expiration Date** (see Image 33). This is the date the unique activation URL contained in the message will expire. Users will need to select this URL prior to this date.

Filter criteria is important when sending this message. Only users who match the filter criteria selected (e.g., Student based Ad Hoc Filters, Census/Staff based Ad hoc Filters (Staff Accounts, etc) will receive the message and be able to activate their accounts.

#### For notifying Staff, please consider the following:

 If notifying staff of their newly created Campus Application accounts (System Administration > User Security > Users > User Account > Homepage = Campus Instruction OR Campus Application), use the Census/Staff based Ad Hoc Filters (Staff Accounts) filter option.

| User Account Messenger                                                                                                    |  |  |  |  |  |  |  |
|----------------------------------------------------------------------------------------------------|--|--|--|--|--|--|--|
| The User Account Messenger will send security account-related messages to Messenger contacts for student and/or staff and/or parent and guardian accounts based upon the criteria selected in the filter criteria section below. You can select between a generic Student, Staff or Parent/Guardian with a force change password setting or a specific expiration date filter, or you can select amongst the student or person (Census/Staff) based Ad Hoc filter or utilize an additional auto-generated guardian selection which is based upon a student based Ad Hoc filter.<br>Additional functionality includes the ability to generate messages with a unique account activation URL and an expiration date for the end user to log on. This expiration date can be set in the filter criteria section below and will always be required when the uniqueLinkActivationURL Campus field is selected in the Messenger editor. Please see the associated help for this tool for more detailed information. |  |  |  |  |  |  |  |
| User/Group User ▼ Template <new> ▼ Save Copy Delete</new>                                                                                                    |  |  |  |  |  |  |  |
| Enter the filter criteria for User Account Builder:                                                                                                    |  |  |  |  |  |  |  |
| Deliver to:                                                                                                    |  |  |  |  |  |  |  |
| O Individual Search                                                                                                    |  |  |  |  |  |  |  |
| ◯ Student                                                                                                    |  |  |  |  |  |  |  |
| Staff Member                                                                                                    |  |  |  |  |  |  |  |
| Parent/Guardian                                                                                                    |  |  |  |  |  |  |  |
| Force Change Password                                                                                                    |  |  |  |  |  |  |  |
| Expiration Date                                                                                                    |  |  |  |  |  |  |  |
| Student based Ad Hoc Filters UAM-2016-09-26-17-21-33-imm.csv                                                                                                    |  |  |  |  |  |  |  |
| Census/Staff based Ad Hoc Filters (Portal Accounts)                                                                                                    |  |  |  |  |  |  |  |
| Census/Staff based Ad Hoc Filters (Staff Accounts)                                                                                                    |  |  |  |  |  |  |  |
| Guardians of Student based Ad Hoc Filters                                                                                                    |  |  |  |  |  |  |  |
| Account Activation URL Expiration Date: 06/09/2017                                                                                                    |  |  |  |  |  |  |  |
|                                                                                                    |  |  |  |  |  |  |  |
|                                                                                                    |  |  |  |  |  |  |  |
| Message Subject User Account Activation                                                                                                    |  |  |  |  |  |  |  |
| Message Body                                                                                                    |  |  |  |  |  |  |  |
| ¶ B I ⊻ ≔ ≔ ≂ ≂ ⊑ ⊞ ⇔ ≕ — A F                                                                                                    |  |  |  |  |  |  |  |
|                                                                                                    |  |  |  |  |  |  |  |
| Hello! You now have a Campus user account! Below are your credentials:                                                                                                    |  |  |  |  |  |  |  |

| inite (/~)<br>Campus                                                                                                    |
|----------------------------------------------------------------------------------------------------|
| Username: accountManagement.uniqueLinkUsername<br>Please go to accountManagement.uniqueLinkActivationURL and update<br>your account password.<br>You have until accountManagement.uniqueLinkExpirationDate to<br>complete this process.<br>Thanks |
| Delivery Date: 06/07/2017<br>Test Preview/Send                                                                                                    |

Image 33: Informing Users who Need to Log into Their User Account

### **Establishing a Recurring User Account Activation Message**

Tool Search: User Account Messenger Scheduler

Once you have created and saved a user account activation message in the User Account Messenger tool (see the steps mentioned in the section above), you can establish a daily, weekly, or monthly recurring message event using the User Account Messenger Scheduler.

| User Account Messenger Scheduler ☆ ∪                                                        | ser Management > User Account Administration > User Account Messenger Scheduler |
|---------------------------------------------------------------------------------------------|---------------------------------------------------------------------------------|
| User Account Messenger Schedules<br>ANDE<br>OANDE<br>NAVIT program notifications<br>TEACHER |                                                                                 |

Image 34: User Account Message Scheduler

For example, using a user account activation message template and setting to a frequency of daily, you can set the User Account Messenger Scheduler to email the user account activation email to any user accounts created in the last 24 hours and repeat this process every day within a certain timeframe.

See the User Account Messenger Scheduler article for more information about this process.

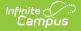

#### **Creating Letters to Inform Users of Newly Created User Accounts**

Tool Search: User Account Letter Builder

You can use the User Account Letter Builder to all users who have a newly created user account or who have never logged into their user account to log into their account and update their account password.

| User Account Letter Builder 🏠                                                                                                    | User Management > User Account Administration > User Account Letter Builder                                                                                                    |
|----------------------------------------------------------------------------------------------------|----------------------------------------------------------------------------------------------------|
| Account Activation Letter Builder                                                                                                    |                                                                                                    |
| This tool will merge an Ad Hoc filter with a letter design to creat<br><u>Note:</u> The result of student based ad hoc filters is based on the | e letters. The output will be in PDF format. Select one letter format and one or more filters to limit the data.<br>e calendar selected in the Campus Toolbar. The census based ad hoc filters do not take the selected calendar into consideration. |
| Saved Filters (select 1 or more)                                                                                                    | Saved Account Activation Letters                                                                                                    |
| fre     Military Connection Status     Missing Gender Lesley                                                                                   | Edit       Delete       Copy         Filter Type:       Census/Staff based Ad Hoc Filters (Portal Accounts)           Filter for persons without a user account                                                                                      |
| Set Operation: Union                                                                                                    |                                                                                                    |
| Sort Options                                                                                                    |                                                                                                    |
| Build Letters                                                                                                    |                                                                                                    |

Image 35: Account Letter Builder

In the example below, an Ad hoc filter was created which includes the total login count (usage.totalLoginCount) and if the account is flagged to require a password change (usage.forceChangePassword). These fields are important as can be combined with Filter Parameters to identify only those users who have a Campus user account who have never logged into their account and need to change their password (which will be the case for any accounts autogenerated via Account Security Preferences).

Use the following values to ensure a proper list is generated (see Image 35):

- usage.totalLoginCount
  - Operator: =
  - Value: 0
- usage.forceChangePassword

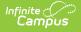

• Operator: =TRUE

| Ad Hoc Query Wizard - Field Selection                                                                                                    |   |
|----------------------------------------------------------------------------------------------------|---|
| Select fields to use for creating a filter for which logic and output formatting may be applied. Click a field within the All Fields window, or use the<br>Function option to add the field to the Selected Fields window. To remove a field from the Selected Fields window, select the field(s) and click th<br>back arrow < The output will sequence the fields in the order selected; however, the sequence can be changed on the Output Formatting scr<br>At least one field must be selected to continue.                                                                                                    | e |
| Field Selection > Filter Parameters > Output Formatting > Grouping and Aggregation                                                                                                    |   |
| *Query Name:       Users with a New User Account         Short Description:                                                                                                    |   |
| Select estadorias & fields                                                                                                    | _ |
| Select categories & fields Filter By Search Clear All Fields Selected Fields                                                                                                    |   |
| Image: totall.oginCount         Image: totall.oginCount         Image: totall.oginCount |   |
| È ↔ Counselor                                                                                                    |   |
| Ad Hoc Query Wizard - Filter Parameters Parameters are used to filter data based on specific logic. Use the operators to apply logic to designated fields. Logic r not being output. Click the Add Field button to apply additional logic criteria to a single field already assigned an Opera Expression (optional) to set conditions for the operators using AND, OR, and NOT conditions. If a Logical Expression i will be applied to all operators. If using Logical Expression, include all fields that have Operators or the Operator for the Field Selection > Filter Parameters > Output Formatting > Grouping and Aggregation                                                                                                    |   |
| *Query Name: Users with a New User Account Short Description:                                                                                                    |   |
| Long Description:                                                                                                    |   |
| Filter the data<br>ID *Field Operator Value                                                                                                    |   |
| X 1 usage.totalLoginCount V = V 0                                                                                                    |   |
| × <sup>2</sup> usage.forceChangePassword ▼ = TRUE ▼                                                                                                    |   |
| X <sup>3</sup> student.firstName V V                                                                                                    |   |
| × <sup>4</sup> student.lastName ▼ ▼                                                                                                    |   |
| × <sup>5</sup> usage.username ▼ ▼                                                                                                    |   |
| Add                                                                                                    |   |

Image 36: Filter of Users Who Need to Log into their User Account

Once this filter is created, use the Account Letter Designer to design a letter which will generate for each one of these users.

This letter should include the following Campus fields (see Image 36):

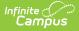

- The accountManagement.username field.
- The accountManagement.uniqueLinkActivationURL field.
- The accountManagmeent.uniqueLinkExpirationDate field.

| Name<br>User Account Notification |                   |        |      |      |        |       |         |        |         |        |       |         |        |           |
|-----------------------------------|-------------------|--------|------|------|--------|-------|---------|--------|---------|--------|-------|---------|--------|-----------|
| ¶                                 | В                 | I      | U    | :=   | :=     | ₹     | F=      |        | ⊞       | GD     | =     | -       | A      | F         |
| Yo                                | ou nov            | / have | a Ci | ampu | s use  | r acc | ount!   | The f  | ollowi  | ng ar  | e you | r logir | n cre  | dentials: |
|                                   | sernar            |        |      |      |        |       |         |        |         |        |       |         |        |           |
|                                   | ease g<br>quire y |        |      |      |        |       |         |        | tivatio | nURL   |       |         | . This | s will    |
|                                   | ou hav<br>omplet  |        |      |      | /lanag | emen  | t.uniqu | eLinkE | xpirat  | ionDat | e     |         | to     |           |
| TI                                | hank y            | ou.    |      |      |        |       |         |        |         |        |       |         |        |           |
|                                   |                   |        |      |      |        |       |         |        |         |        |       |         |        |           |
|                                   |                   |        |      |      |        |       |         |        |         |        |       |         |        |           |
|                                   |                   |        |      |      |        |       |         |        |         |        |       |         |        |           |

Image 37: Building a Letter to Inform Users who Need to Log Into Their Account

Once the filter has been created and the account activation letter has been build:

1. Select a **Filter Type**.

Filter criteria is important when generating this letter. Only users who match the filter criteria selected (e.g., Student based Ad Hoc Filters, Census/Staff based Ad hoc Filters (Portal Accounts), etc) will have a letter generated.

#### For notifying Staff, please consider the following:

- If notifying staff of their newly created staff Portal accounts (System Administration > User Security > Users > User Account > Homepage = Campus Portal), use the Census/Staff based Ad Hoc Filters (Portal Accounts) filter option.
- If notifying staff of their newly created Campus Application accounts (System

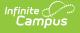

Administration > User Security > Users > User Account > Homepage = Campus Instruction OR Campus Application), use the **Census/Staff based Ad Hoc Filters** (Staff Accounts) filter option.

- 2. Select the filter from the **Saved Filters** window.
- 3. Select the letter from the **Saved Account Activation Letters** window.
- 4. Enter an **Account Activation URL Expiration Date**. This is the date the unique activation URL contained in the message will expire (see Image 37). Users will need to select this URL prior to this date.
- 5. Click the **Build Letters** button. The letters will appear in a separate window.

| Account Activation Letter Builder                                                                                                    |                                  |  |  |  |  |  |
|----------------------------------------------------------------------------------------------------|----------------------------------|--|--|--|--|--|
| This tool will merge an Ad Hoc filter with a letter design to create letters. The output will be in PDF format and is based on the Calendar selected in the Campus Toolbar. Select one letter format and one or more filters to limit the data.                                                                                                    |                                  |  |  |  |  |  |
| Saved Filters (select 1 or more)  Anna's Queries  Course Reports  Course Requests - By Hallman  Allman Go Live Filters  Scheduling  ArrADM/A  Filters  Course Requests - By Hallman  Filters  Course Requests - By Hallman  Filters  Course Requests - By Hallman  Filters  Course Requests - By Hallman  Filters  Course Requests - By Hallman  Filters  Course Requests - By Hallman  Filters  Filters  Course Requests - By Hallman  Filters  Filters  Filters  Course Requests - By Hallman  Filters  Filters  Filters  Filters  Filters  Course Requests - By Hallman  Filters  Filters Filters  Filters  Filters  Filters  Filters  Filters  Filters  Filters  Filters  Filters  Filters  Filters  Filters  Filter | Saved Account Activation Letters |  |  |  |  |  |
| Set Operation: Union                                                                                                    |                                  |  |  |  |  |  |
| Sort Options   Alpha  Zip                                                                                                    |                                  |  |  |  |  |  |
| Build Letters                                                                                                    |                                  |  |  |  |  |  |

Image 38: Generating a Letter

Below is an example of a generated letter using this scenario (Image 38).

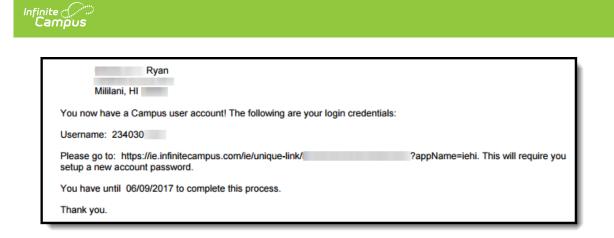

Image 39: Example of a Letter

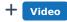

## View and Report Calendar Rights Access

#### **User Group Report**

The User Group Report provides high-level and detailed information about which user groups exist, all tool rights and calendar rights assigned to each user group, and which user groups are assigned to which Staff Account Automation rules.

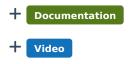

### **Tool & Calendar Right Access Report**

The Tool and Calendar Right Access Report allows you to view a list of all users or user groups who have been granted tool rights for a specific tool and/or rights to a particular calendar.

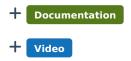